## **iBooks**

iBooks is an iPad app that allows you to download and read electronic books.

iBooks provides access to the iBooks Store, where you can purchase individual books or browse free to download texts.

You can also upload any PDF copies of books that you have to iBooks, and save it to your personal library.

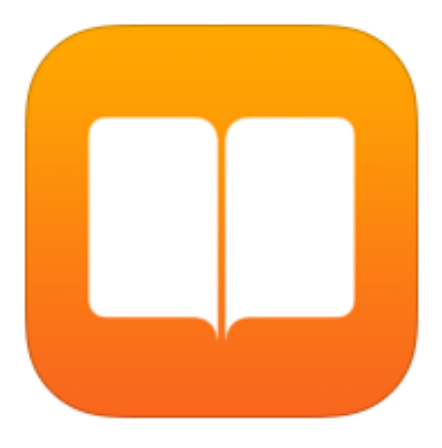

# **App Overview**

When you open iBooks, all titles are displayed on the home page, which can be displayed as a list or as a visual bookshelf arrangement. See below for example;

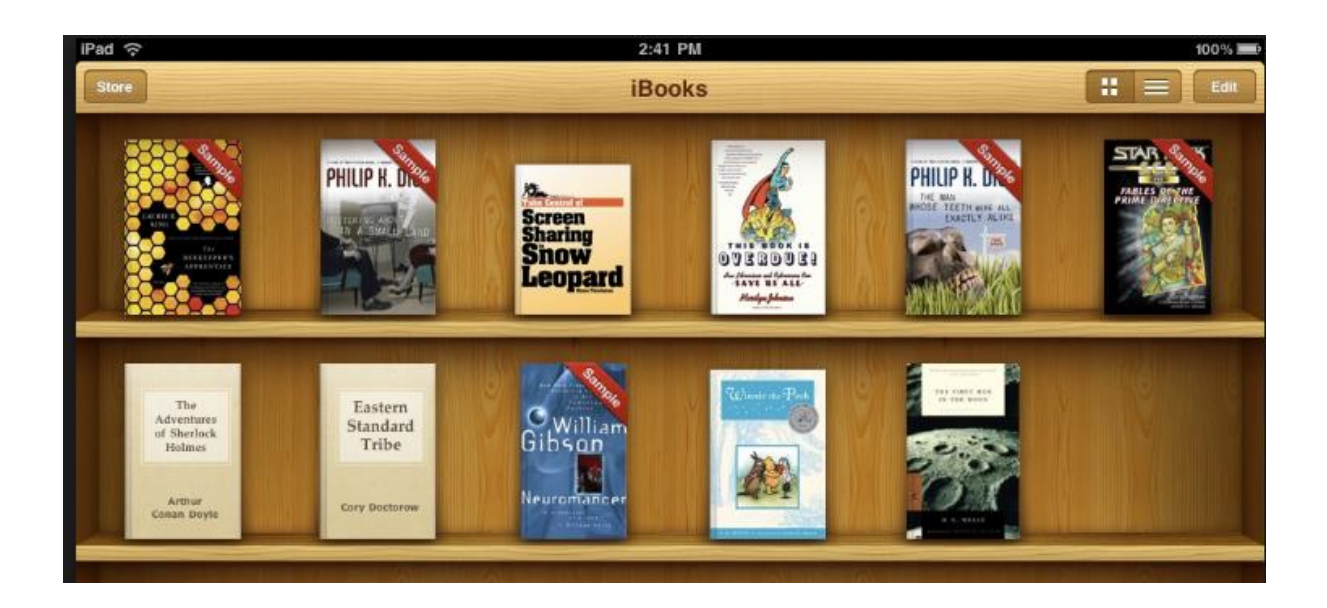

Once you have tapped to open a book, the first page of the text will be displayed. You can then swipe left and right to turn pages as desired. See below for example of book display;

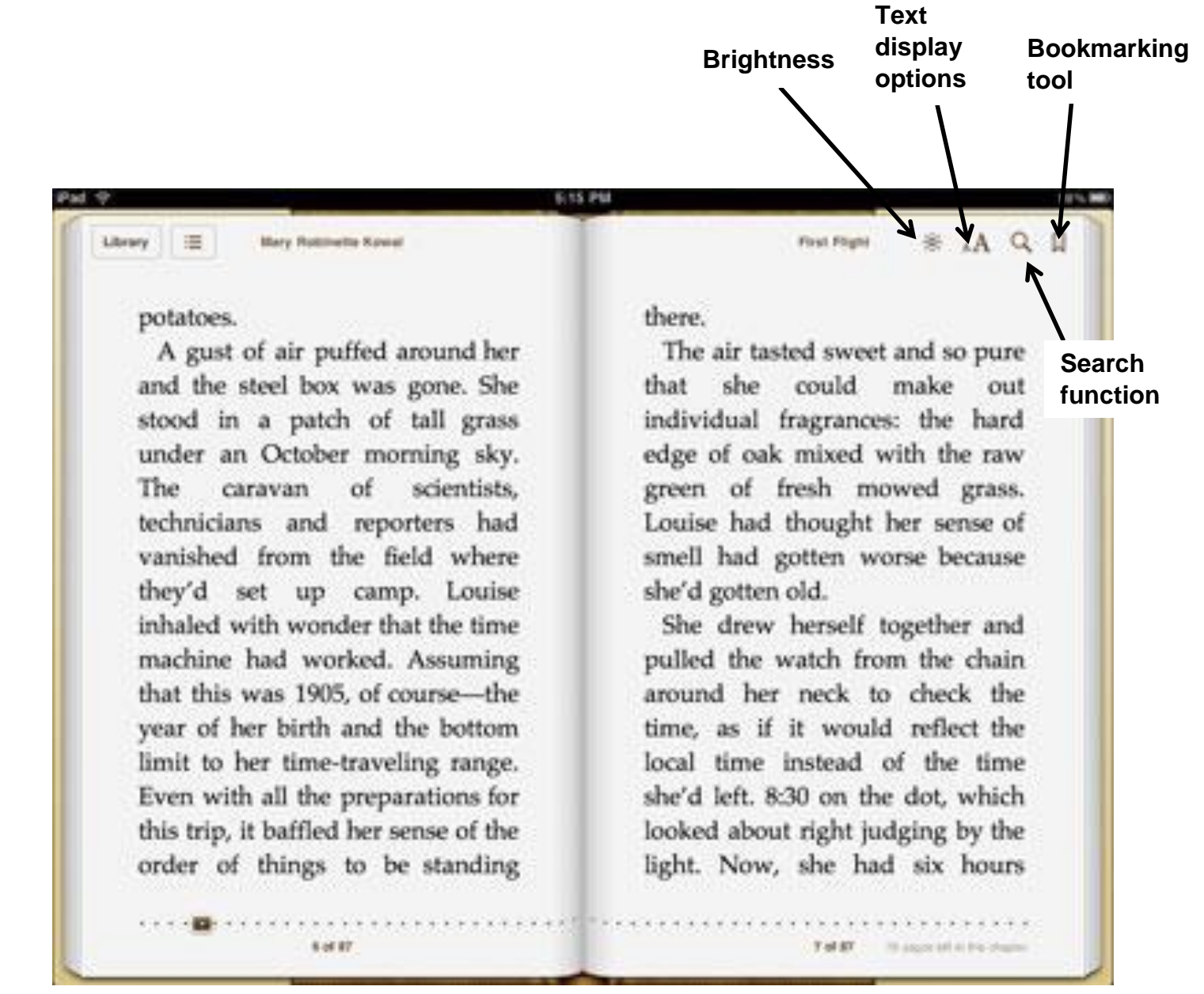

### **Reading Options**

The following functions are available to users when reading texts through iBooks. **Please note**: Functions highlighted in **bold** are only available to users reading books purchased via the app store (i.e. **not PDFs**).

- **You can choose from seven fonts and three easy-to-read page colours**
- **Highlight passages and add notes with the built-in bookmarking feature**
- Find a word, character or phrase anywhere in your book with the built-in search feature
- Easily adjust your screen brightness to find the perfect lighting for any environment
- Scroll through your books with the flick of a finger using the scroll view

#### **Uploading PDF books**

If you require texts to be uploaded to a child's iPad, please request these via your link Vision Support Teacher. We can adapt texts to a child's bespoke visual requirements and send these as PDF copies via email to the respective iPad.

### **Advice and Technical support**

If you have any queries about the content of this leaflet or need further advice, please contact Gill Kerrigan (Curriculum Support Officer), Vision Support Service on 0114 267 1414 (ext. 8700 1167) or email *gkerrigan@taptonschool.co.uk.*